## A2-6B(2.14 版)补充说明

#### 双料双速

#### 加料参数说明:

- A1:1#目标值
- B1:1#快加量
- C1:1#慢加结束提前量
- D1: 1#允许误差量
- A2:2#目标值
- B2:2#快加量
- C2:2#慢加结束提前量
- D2: 2#允许误差量
- E:0 0 0 0 X Y
	- X=0 快加输出时无慢加输出,X=1 快加输出时有慢加输出
	- Y=0 误差不修正,Y=1 误差自动修正
	- H-I:0 0 0 0 U V
	- U=0 手动工作方式, U=1 自动工作方式 ( 每次循环完成, 自动进入下次 )
	- V=0 超差不报警, V=1 超差报警
- F:零区范围
- t1:加料前的延时时间
- t2:1#快加结束后的延时时间
- t3:1#慢加结束后的延时时间
- t4:放料时,重量<零区时,延时关放料输出时间
- t5:不用
- t6:关放料输出后的延时时间
- t22:2#快加结束后的延时时间
- t32:2#慢加结束后的延时时间
- 1#继电器对应的输出:1#快加
- 2#继电器对应的输出:1#慢加
- 3#继电器对应的输出:2#快加
- 4#继电器对应的输出:2#慢加
- 5#继电器对应的输出:报警
- 6#继电器对应的输出:放料

# 加料参数设置

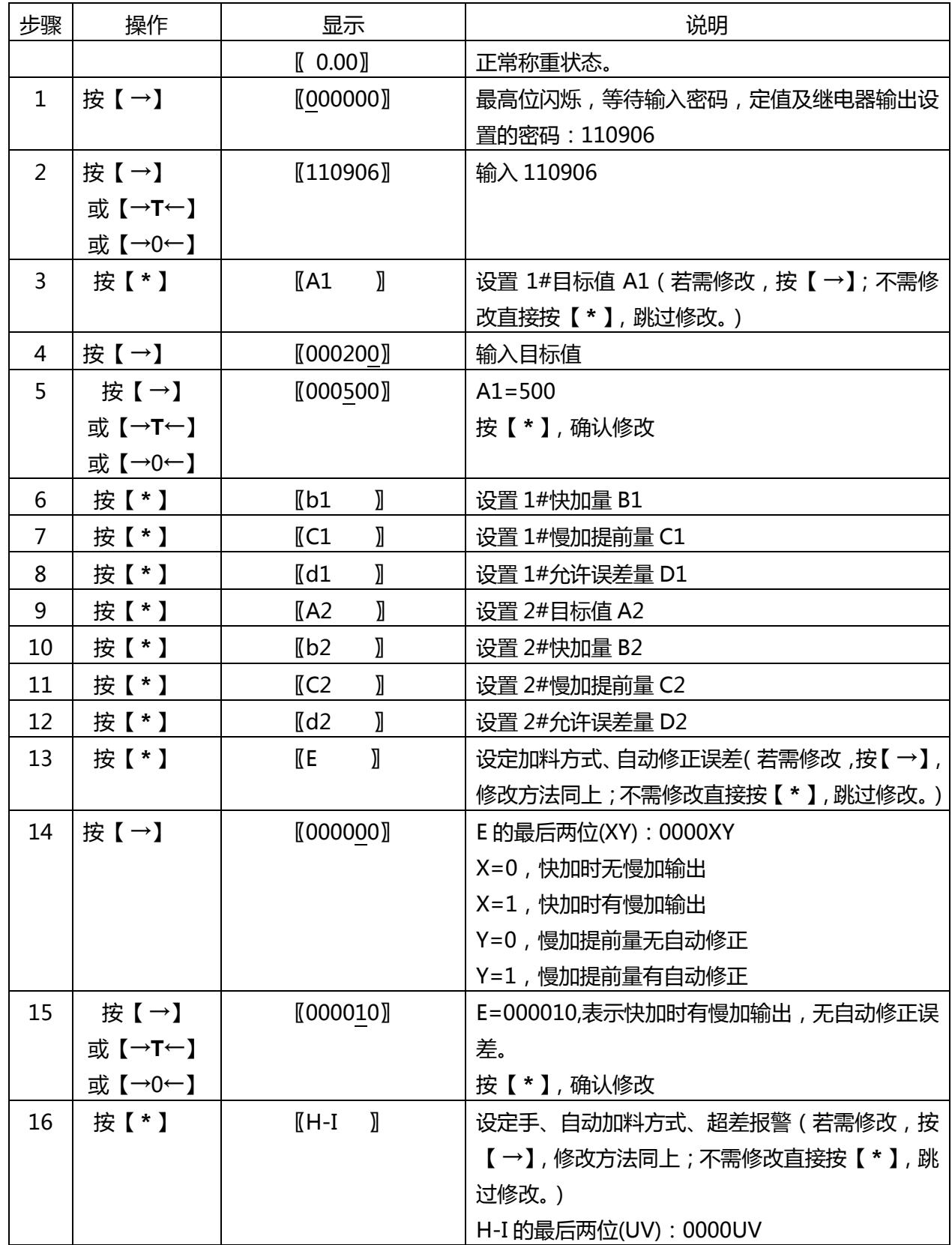

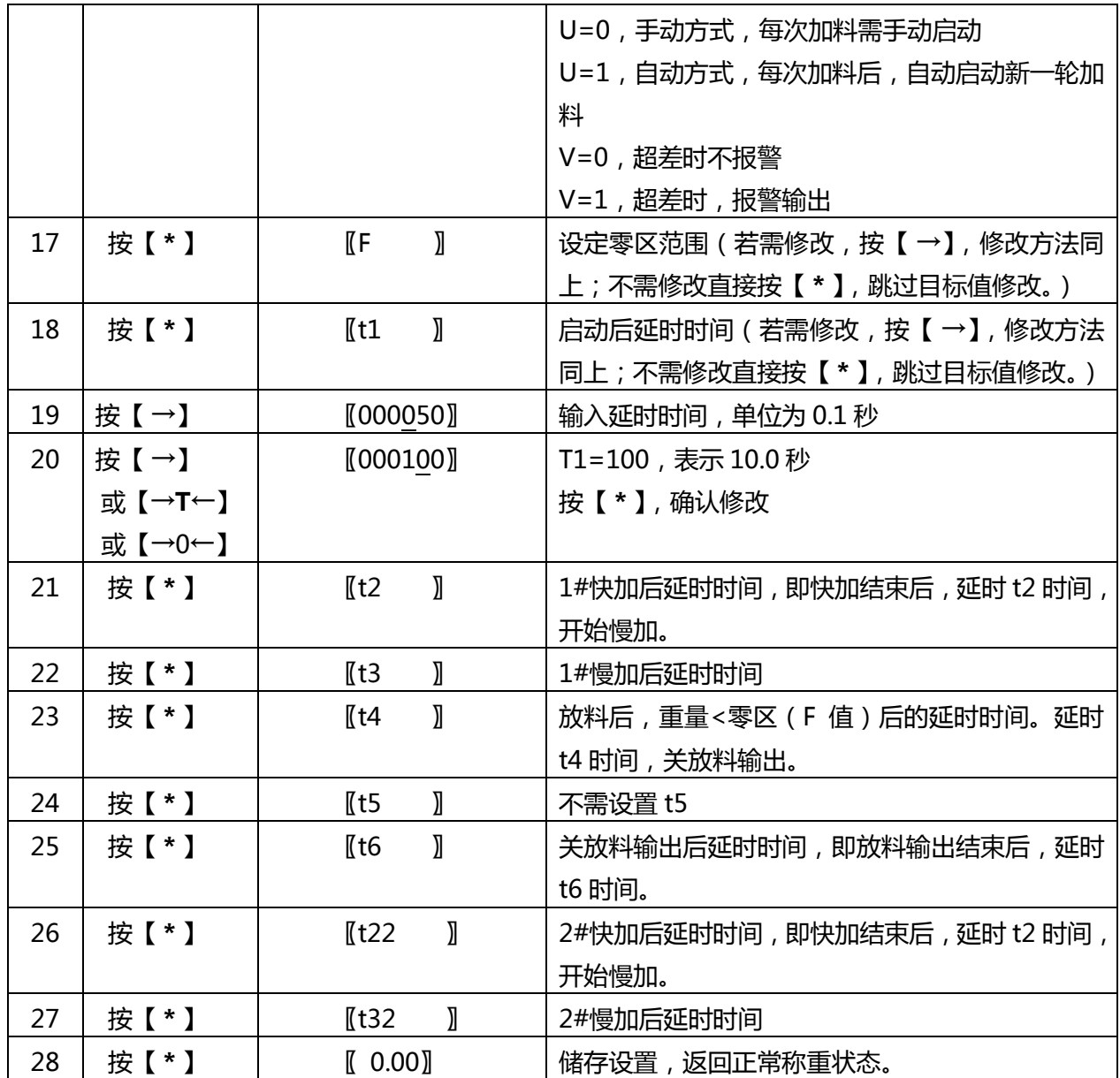

# 输出、输入信号:

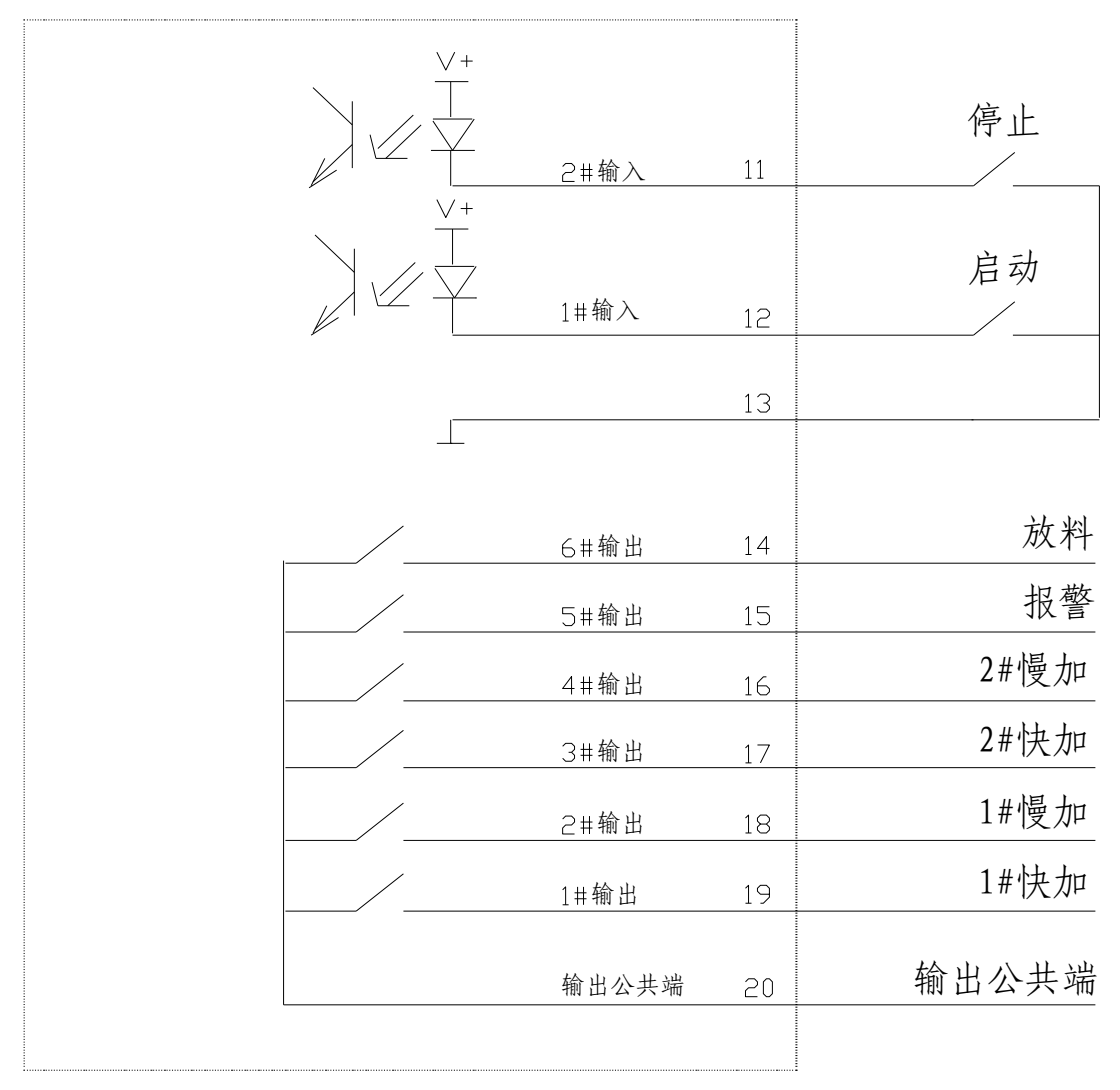

CXA2-6B(VER2.04)

输出时序:

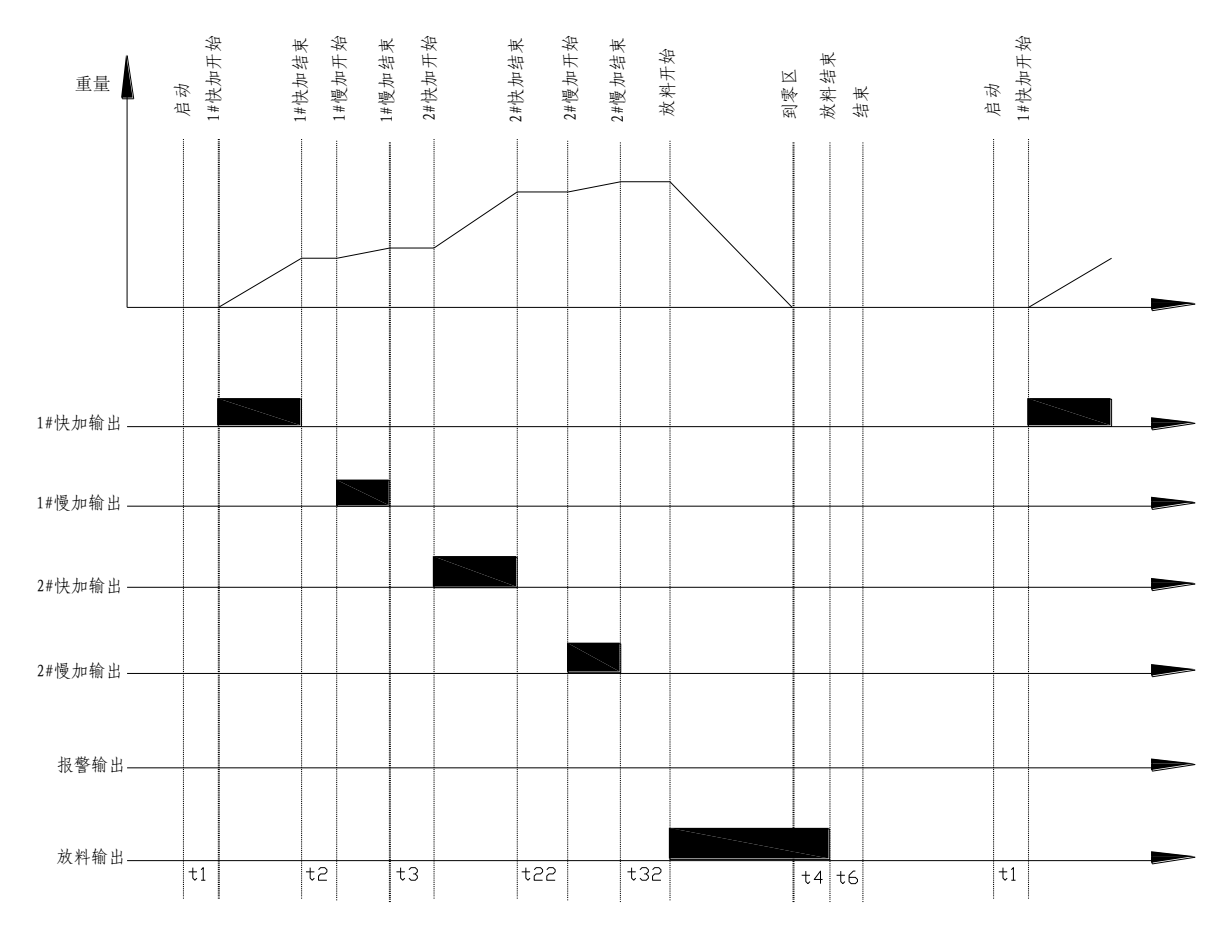

### 操作步骤:

- 1.按【 \* 】或 1#输入有触发信号, 启动加料过程。
- 2.按【 \* 】或 2#输入有触发信号,中断并停止加料过程。
- 3.在加料过程中,按【 \* 】键,中断并停止加料过程。
- 4. 在加料过程中,发生报警中断时,按【→0←】键解除报警,从中断处继续加 料。
- 5.累计量查询及清除:在非加料期间,长按【→T←】(2 秒以上),可切换到显 示累计次数;再长按【→T←】,切换到 1#累计重量,显示"ACC-A1",此时 按【→】可显示累计重量高四位"H XXXX"及低四位"L XXXX"。 再长按【→ T←】, 显示 2#累计重量。

在显示累计时,按【→0←】将清除累计值。按【 \* 】键退出。

6. 上次记录查询:在非加料期间,长按【→】(2 秒以上),可切换到显示累计次 数;再长按【→】,切换到显示 1#料的实际加料量"A1",此时按【 →】可显 示具体数值;再长按【→】,可显示 2#的实际加料量。按【 \* 】键退出。